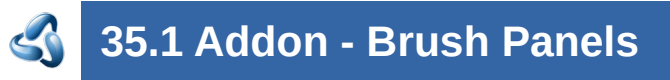

# **Table of content**

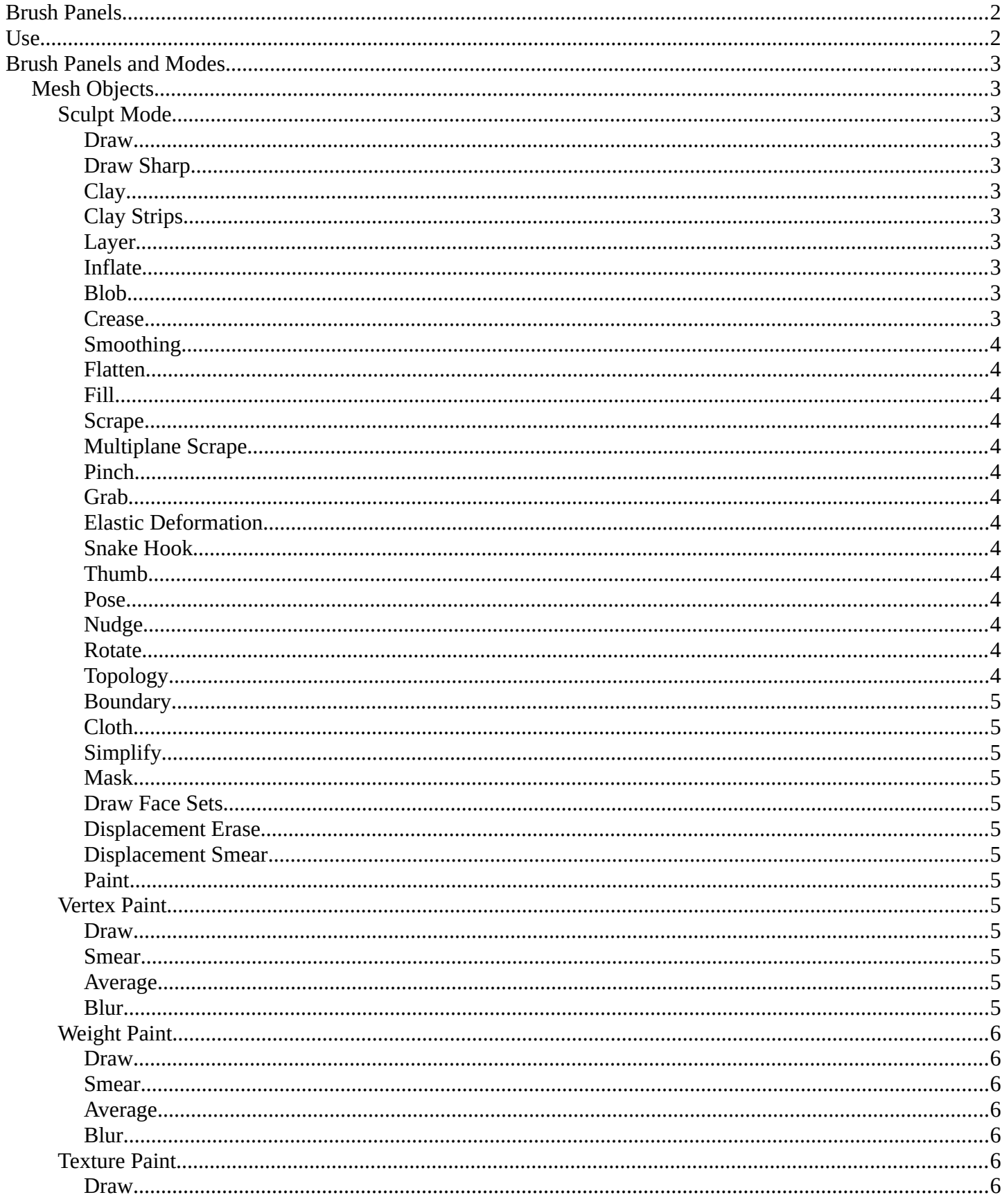

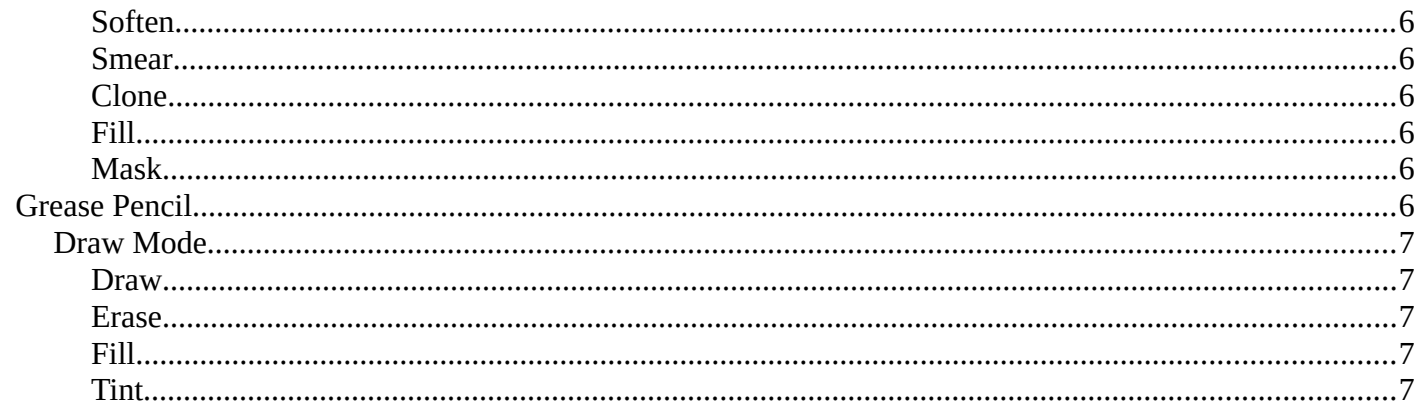

# <span id="page-1-0"></span>**Brush Panels**

This addon is optional and deactivated by default.

This adds a **Brushes Tab** to most painting and drawing modes and objects. This includes an individual panel per brush operator listing all brush types dynamically, including all user created brushes. This also includes the ability to display custom icons and is responsive per the toolshelf standards.

#### **Note**

To activate/deactivate an addon, go to Edit – Preferences – Addons tab – and untick any activated addons.

If you'd like to keep your addons for future use, you can either save the preferences, or activate them on demand per workspace in the workspace settings in the property shelf.

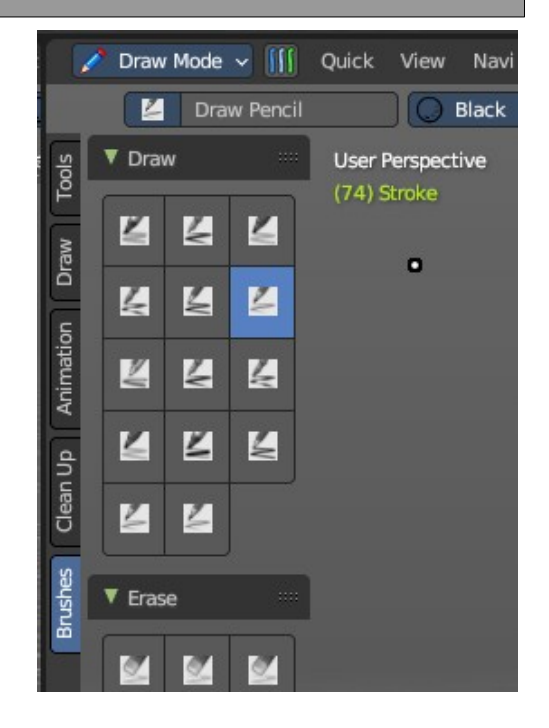

# <span id="page-1-1"></span>**Use**

To use, go into a paint mode (Sculpt, Texture Paint, Vertex Paint, Weight Paint or Grease Pencil Draw Mode), select the Brush tab in the Tool Shelf to the left, and then select a brush. When you select a brush, the

button will automatically select the brush operator and select the brush type stored in the brush library. You can link/append and create any new brush type for later use – you can also assign iconography on demand.

If you don't see the toolshelf tabs, go to View and turn on Tool Shelf Tabs.

To add brushes, you can use the add button in the Property Shelf under the Tool tab or in the Header brush type dropdown, you can add new brushes or remove brushes.

#### **Note**

Keep in mind a removed brush is still stored in orphan data till you purge data or save and reload the file. If brush type contains a (fake) user, this brush will

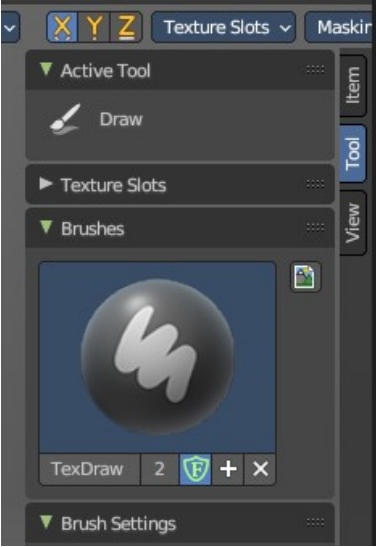

#### not be purged from the file.

To add icons to brushes, in the Brushes panel in the Tool tab of the Property Shelf, you can use the Custom Icon to load any image as a brush icon.

You can find the Brush tab and panels in the **3D View Editor** or the **Image Editor** with the correct painting modes**.**

*For more information, please refer to the relevant chapters on the painting modes per object type.* 

# <span id="page-2-0"></span>**Brush Panels and Modes**

# <span id="page-2-1"></span>**Mesh Objects**

These brush panels are included with all mesh object painting modes.

#### <span id="page-2-2"></span>**Sculpt Mode**

The Sculpt mode activated from the top left of the 3D View or by hotkey.

#### <span id="page-2-3"></span>*Draw*

All Draw brush types.

#### <span id="page-2-4"></span>*Draw Sharp*

All Draw Sharp brush types.

### <span id="page-2-5"></span>*Clay*

All Clay brush types.

<span id="page-2-6"></span>*Clay Strips* All Clay Strips brush types.

<span id="page-2-7"></span>*Layer*

All Layer brush types.

<span id="page-2-8"></span>*Inflate* All Inflate brush types.

#### <span id="page-2-9"></span>*Blob*

All Blob brush types.

#### <span id="page-2-10"></span>*Crease*

All Crease brush types.

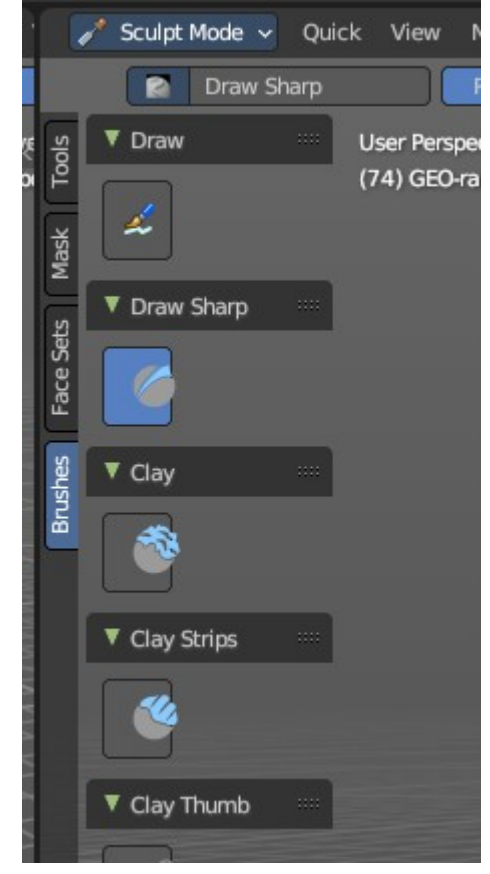

Bforartists 4 Reference Manual – 35.1 Addon - Brush Panels

# <span id="page-3-1"></span>*Smoothing*

All Smoothing brush types.

### <span id="page-3-2"></span>*Flatten*

All Flatten brush types.

# <span id="page-3-3"></span>*Fill*

All Fill brush types.

# <span id="page-3-0"></span>*Scrape*

All Scrape brush types.

# <span id="page-3-4"></span>*Multiplane Scrape*

All Multiplane Scrape brush types.

# <span id="page-3-5"></span>*Pinch*

All Pinch brush types.

# <span id="page-3-6"></span>*Grab*

All Grab brush types.

# <span id="page-3-7"></span>*Elastic Deformation*

All Elastic Deformation brush types.

# <span id="page-3-8"></span>*Snake Hook*

All Snake Hook brush types.

# <span id="page-3-9"></span>*Thumb*

All Thumb brush types.

# <span id="page-3-10"></span>*Pose*

All Pose brush types.

# <span id="page-3-11"></span>*Nudge*

All Nudge brush types.

# <span id="page-3-12"></span>*Rotate*

All Rotate brush types.

# <span id="page-3-13"></span>*Topology*

All Topology brush types.

Bforartists 4 Reference Manual – 35.1 Addon - Brush Panels

### <span id="page-4-0"></span>*Boundary*

All Boundary brush types.

# <span id="page-4-1"></span>*Cloth*

All Cloth brush types.

# <span id="page-4-2"></span>*Simplify*

All Simplify brush types.

# <span id="page-4-3"></span>*Mask*

All Mask brush types.

### <span id="page-4-4"></span>*Draw Face Sets*

All Draw Face Sets brush types.

### <span id="page-4-5"></span>*Displacement Erase*

All Displacement Erasebrush types.

### <span id="page-4-6"></span>*Displacement Smear*

All Displacement Smear brush types.

### <span id="page-4-7"></span>*Paint*

All Paint brush types.

# <span id="page-4-8"></span>**Vertex Paint**

The Vertex Paint mode activated from the top left of the 3D View or by hotkey.

### <span id="page-4-9"></span>*Draw*

All Draw brush types.

### <span id="page-4-12"></span>*Smear*

All Smear brush types.

### <span id="page-4-10"></span>*Average*

All Average brush types.

### <span id="page-4-11"></span>*Blur*

All Blur brush types.

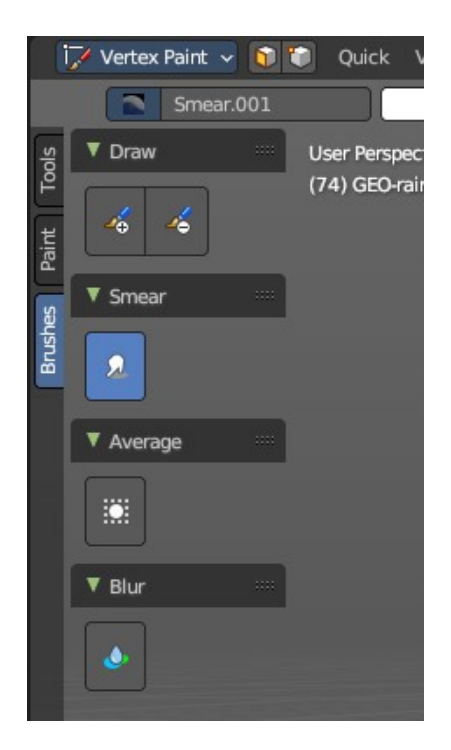

# <span id="page-5-0"></span>**Weight Paint**

The Weight Paint mode activated from the top left of the 3D View or by hotkey.

### <span id="page-5-1"></span>*Draw*

All Draw brush types.

# <span id="page-5-2"></span>*Smear*

All Smear brush types.

# <span id="page-5-3"></span>*Average*

All Average brush types.

# <span id="page-5-4"></span>*Blur*

All Blur brush types.

# <span id="page-5-5"></span>**Texture Paint**

The Texture Paint mode activated from the top left of the 3D View or by hotkey.

# <span id="page-5-6"></span>*Draw*

All Draw brush types.

# <span id="page-5-7"></span>*Soften*

All Soften brush types.

### <span id="page-5-8"></span>*Smear*

All Smear brush types.

# <span id="page-5-9"></span>*Clone*

All Clone brush types.

<span id="page-5-10"></span>*Fill* All Fill brush types.

### <span id="page-5-11"></span>*Mask*

All Mask brush types.

# <span id="page-5-12"></span>**Grease Pencil**

These brush panels are included with the Grease Pencil object Draw Mode.

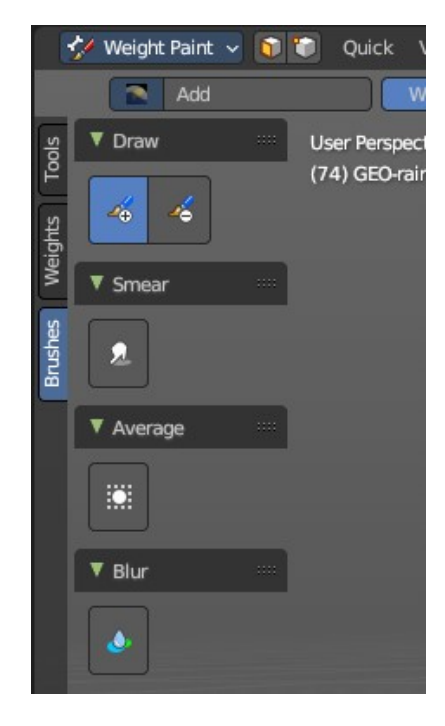

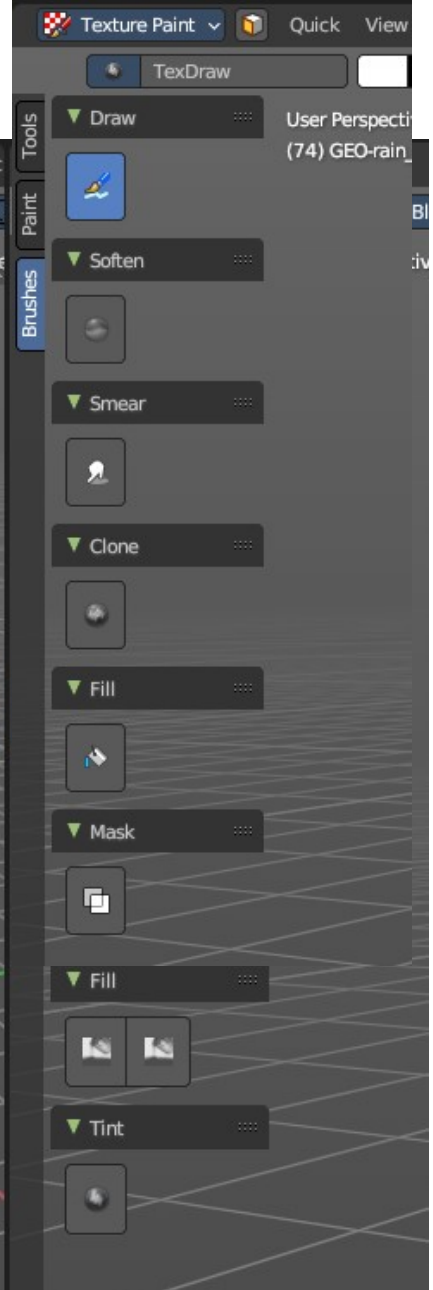

Bforartists 4 Reference Manual – 35.1 Addon - Brush Panels

# <span id="page-6-0"></span>**Draw Mode**

The draw mode activated from the top left of the 3D View or by hotkey.

#### <span id="page-6-1"></span>*Draw*

All Draw brush types.

### <span id="page-6-2"></span>*Erase*

All Erase brush types.

# <span id="page-6-3"></span>*Fill*

All Fill brush types.

# <span id="page-6-4"></span>*Tint*

All Tint brush types.